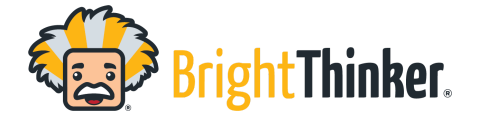

- In order to preview the questions and answers of a course's activity, navigate to the editor using the course card on the Teacher App
- Select the Pencil or Editor for the desired activity
- In the lesson editor, click on questions.
- It will load a preview of all lesson content, specifying the correct answer.
- Individual questions can also be viewed by clicking on the question from the left hand side.

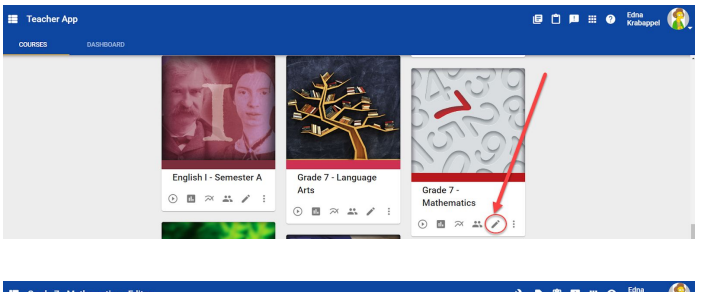

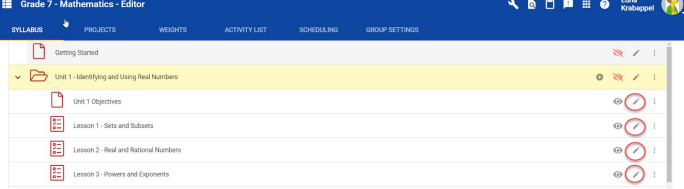

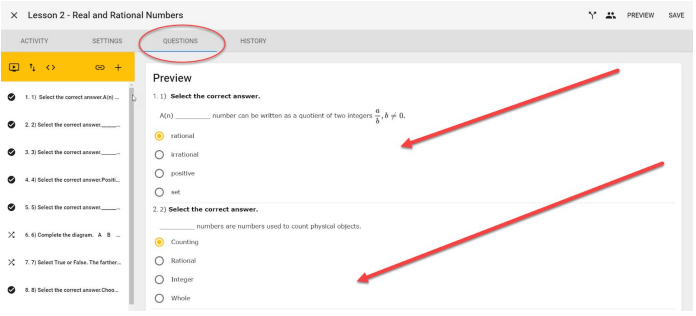